EVERYTHING YOU NEED TO KNOW ABOUT OPERATING YOUR NEW TABLET

#### IDENTIFYING YOUR TABLET

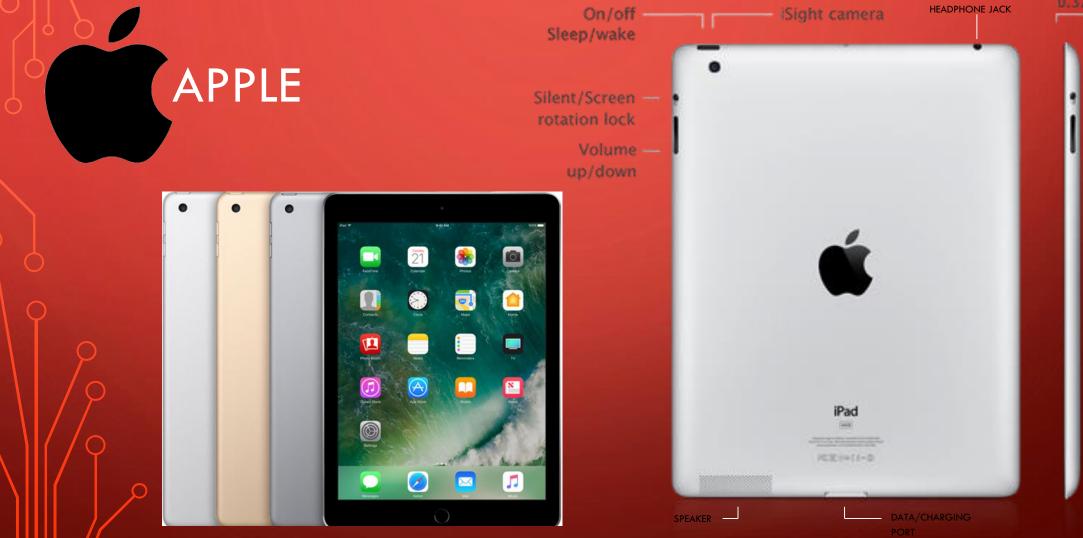

# KINDLE

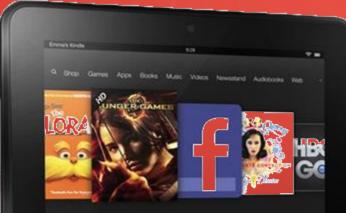

PROLOGUE

I had just come to accept that my life would be ordinary when extraordinary things began to happen. The first of these came as a terrible shock and, like anything that changes you forever, split my life into halves: Before and After. Like many of the extraordinary things to come, it involved my grandfather, Abraham Portman.

Growing up, Grandpa Portman was the most fascinating person I knew. He had lived in an orphanage, fought in wars, crossed oceans by steamship and deserts on horseback, performed

kindle

# IDENTIFYINGYOUR TABLETNOOK (SAMSUNG)Samsung<br/>GALAXY Tab

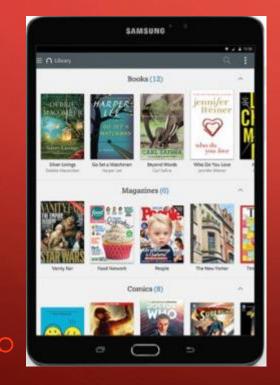

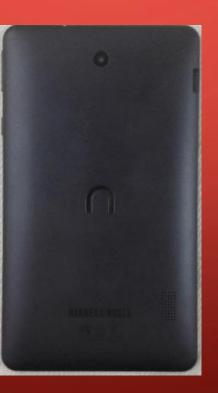

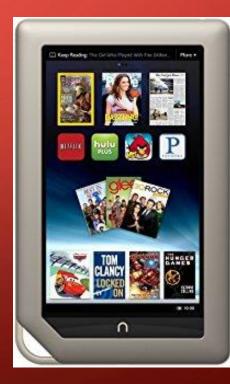

### ORIENTATION

#### PORTRAIT V. LANDSCAPE

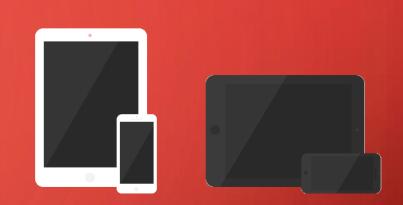

- SOME APPS ARE AUTOMATICALLY FORMATTED FOR PORTRAIT OR LANDSCAPE
- SOME APPS HAVE A DIFFERENT APPEARANCE OR PERFORMANCE DEPENDING ON WHICH WAY YOU HOLD THE DEVICE
- IF YOU WANT TO YOU CAN USUALLY LOCK THE ORIENTATION IN OPTIONS OR SETTINGS

#### TOUCH

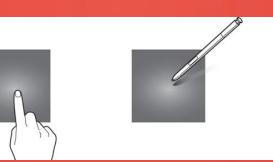

- LIKE A MOUSE CLICK IT IS USED TO SELECT OR OPEN FUNCTIONS, PROGRAMS, OR APPS.
- TAPPING YOUR SCREEN CAN HAVE DIFFERENT EFFECTS IN DIFFERENT APPS.
- FOR EXAMPLE IF YOU ARE WATCHING A VIDEO, TAPPING WILL OFTEN PAUSE IT.

#### TOUCH & HOLD

BY HOLDING A TOUCH FOR A FEW SECONDS YOU CAN:

- HIGHLIGHT TEXT TO COPY OR LOOK UP
- BRING UP MENUS (IN SOME APPS)

SWIPE

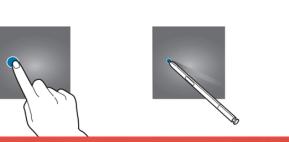

SWIPING CAN NAVIGATE YOU THOUGH A LIST,

OR ONTO DIFFERENT PAGE OF APPS,

- TURN THE PAGE ON A E-BOOK
- PERFORM SPECIFIC FUNCTIONS IN DIFFERENT APPS.
- SWIPING CLOSE TO THE TOP OR BOTTOM OF YOUR SCREEN WILL OFTEN OPEN MENUES.

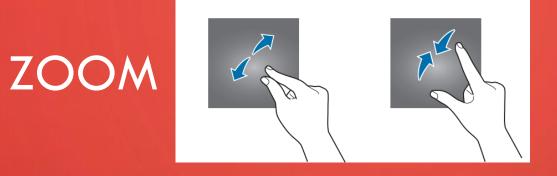

- FINGERS APART TO ZOOM IN
- FINGERS TOGETHER TO ZOOM OUT

#### TYPING

ONCE YOU TOUCH A
FIELD THAT ACCEPTS TEXT,
THE KEYBOARD SHOULD
POP UP

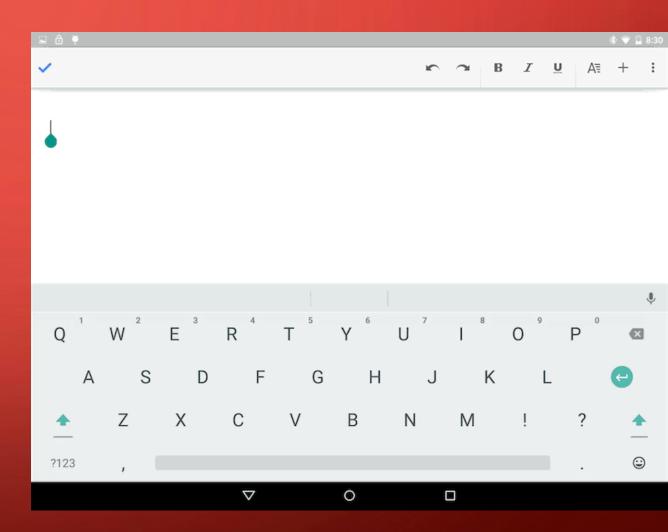

#### WHAT CAN MY TABLET DO? FUNCTION VS APPS

Most tablets come with some functions built in...

Settings Wifi Bluetooth Notifications Contacts Keyboard Docs Photo storage

#### WHAT CAN MY TABLET DO? FUNCTION VS APPS

...but most programs are application (apps) Some apps come preloaded, but many must be purchased (even if they are free)

Some devices have an app procuring program built in as a tab or button such as "store", "apps" iTunes or google play

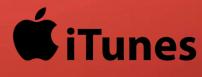

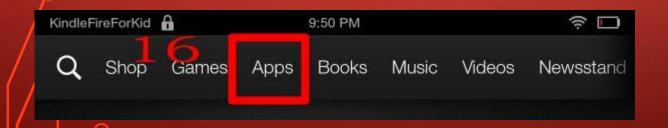

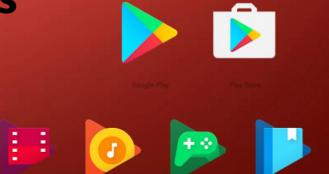

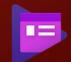

Common apps you may be interested in :

media players:

Social media:

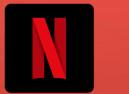

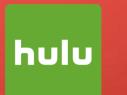

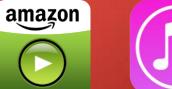

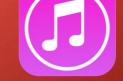

Games:

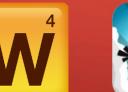

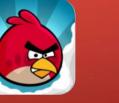

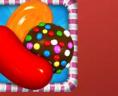

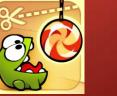

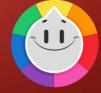

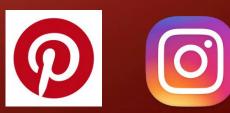

## TABLETS101STORAGE

- Your devices has limited storage.
- You can only store a certain amount of programs and media on the device at a time.
- Depending on how you purchased something, you may be able to delete or uninstall it with the ability to re-download or re-install later.

# TABLETS101STORAGE

- Many Apple and Amazon devices tend to not allow extra storage to be added.
- Many Nook, Samsung, Android or other 3<sup>rd</sup> party devices do allow extra storage via standard, mini or micro SD cards

STORAGE

 You could also move files (photos, media, documents)
To other devices such as desk top or laptop

### TABLETS 101 OTHER CONSIDERATIONS...

- Security: who else has access to my device, do l need security?
- Durability: do I need a screen protector and/or protective case?

### TABLETS 101 OTHER CONSIDERATIONS...

Like email or anything else online; try to stick to usernames and passwords you can remember... and then write them down somewhere anyway.

### TABLETS 101 OTHER CONSIDERATIONS...

- Learning the ins and outs of your device can be a trial and error process. Explore you menus and settings to determine what you can do.
- If you cant figure out how to undo something, you can reset to factory settings

#### EVERYTHING YOU NEED TO KNOW ABOUT OPERATING YOUR NEW TABLET

Tablets 101: (ipads)Possible resources:https://www.gcflearnfree.org/computerbasics/mobile-devices/1/

EVERYTHING YOU NEED TO KNOW ABOUT OPERATING YOUR NEW TABLET MONDAY SEPTEMBER 11<sup>TH</sup> @ 3PM